## **STRATEGIA WOLNYCH I OTWARTYCH** IMPLEMENTACJI - www.e-swoi.pl

**Nazwa implementacji:** Pomiar czasu i wyświetlacz LCD - podłączenie i sterowanie LCD zgodnym z HD44780

## **Autor:** Krzysztof Bytow

VØS

Opis implementacji: Stworzenie prostego stopera i zegara używając modułu-interfejsu. Wykorzystanie podstawowych funkcji do sterowania i prezentacji czasu na wyświetlaczu LCD jak i ekranie monitora. Zasada działania i używania bibliotek. Schemat połączeń – sterowanie wyświetlaczem 2x16 znaków:

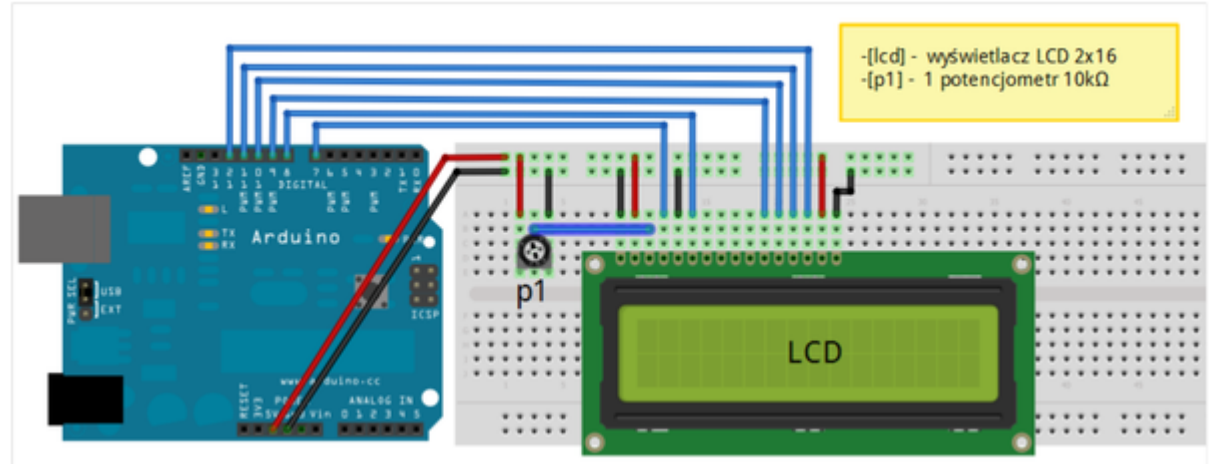

Zalecenia:

- w celu podłączenia zasilania dla +5 V używać przewodów o kolorze ciepłym (np.: czerwony)
- w celu podłączenia masy GND używać przewodów w kolorze zimnym (np.: niebieski, czarny)
- w celu regulacji ostrości wyświetlacza LCD należy zmienić wartość potencjometru do uzyskania czytelnych znaków na ekranie LCD
- dodatkowe komendy do sterowania wyświetlaczem dostępne są pod adresem: http://arduino.cc/en/Reference/LiquidCrystal?from=Tutorial.LCDLibrary

Uczeń/Uczennica po zestawieniu połączeń zgłasza nauczycielowi gotowość do sprawdzenia układu i wszystkich połączeń.

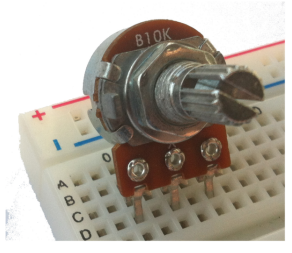

potencjometr 10kΩ →

Wyświetlacz alfanumeryczny LCD ze sterownikiem zgodnym z HD44780.

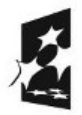

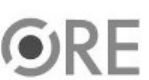

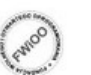

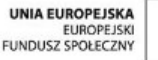

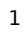

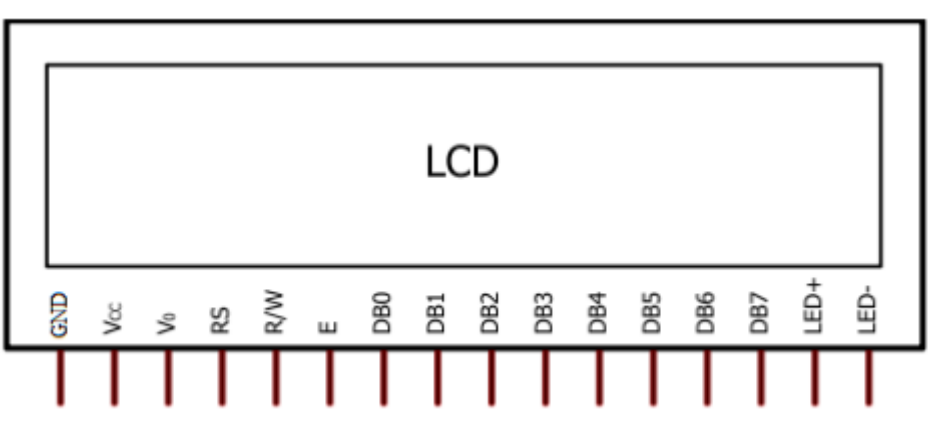

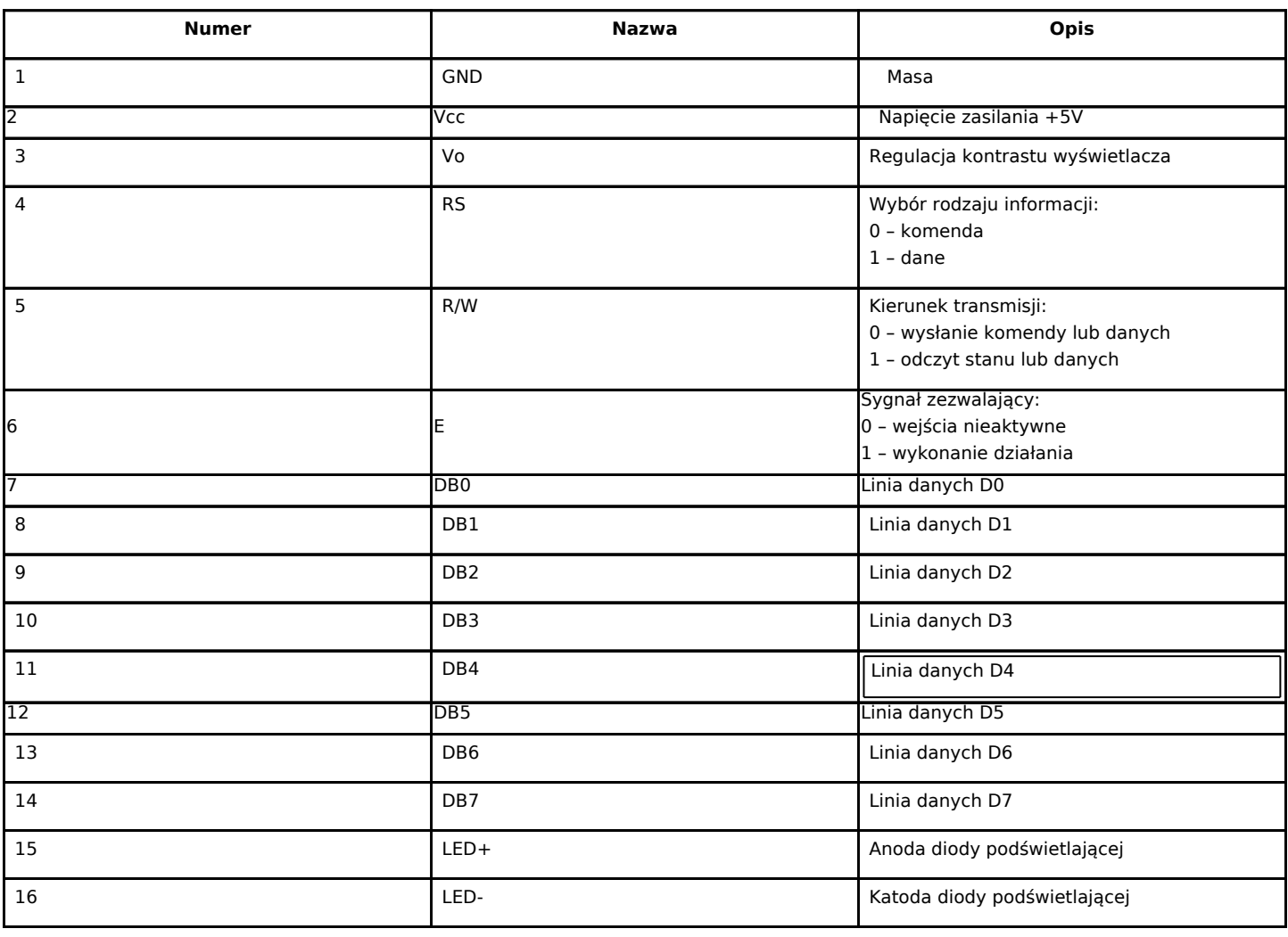

Sterowanie wyświetlaczem

#include <LiquidCrystal.h> // podłączamy bibliotekę //definiujemy zmienną lcd, przez którą będziemy się //komunikować z modułem; podajemy, do których

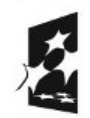

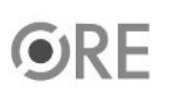

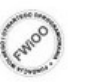

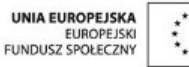

```
//pinów podłączyliśmy się w Arduino
void setup()
{
lcd.begin(16, 2);
}
void loop() \frac{1}{2} // główna pętla
{
lcd.clear(); // czyścimy znaki na wyświetlaczu
lcd.print(" !!! SWOI !!!"); // wyświetlamy napis
lcd.setCursor(4, 1); // ustawiamy kursor kolumna (wartości od 0 do 16)
                     // wiersz (wartości od 0 do 1)
lcd.print(" Witaj "); // wyświetlamy napis
delay(2000); // czekaj 2 sekundy
}
Znaki specjalne – na przykładzie znaku stopnia wykorzystywanego przy temperaturze:
(generator znaków specjalnych umieszczono w serwisie e-Swoi.pl).  
#include <LiquidCrystal.h> // podłączamy bibliotekę
LiquidCrystal lcd(7, 8, 9, 10, 11, 12); //definiujemy zmienną lcd, przez którą będziemy się
                     //komunikować z modułem; podajemy, do których
byte znak[8] ={
   B11100,
   B10100,
   B11100,
   B00000,
   B00000,
   B00000,
   B00000,
   B00000
};
void setup() // początkowa konfiguracja – część przygotowująca
{ // działania
lcd.createChar(1, znak);
lcd.begin(16, 2);
}
void loop() // główna pętla
{
lcd.print(" !!! SWOI !!!"); //wyświetlamy napis SWOI
lcd.setCursor(0, 1); //ustawiamy kursor w pozycji (kolumna, wiersz 0 lub 1)
lcd.print(" Temp=38"); // wyświetlamy napis
lcd.write(1); // wyświetlenie wcześniej zdefiniowanego znaku
```
delay(3000); // odczekanie 3 sekund lcd.clear();  $\frac{1}{2}$  // wyczyszczenie wyświetlacza lcd.print("Test "); // wyświetlenie napisu Test delay(1500); // odczekanie 1,5 sekundy lcd.clear(); // wyczyszczenie wyświetlacza

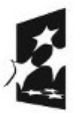

}

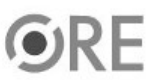

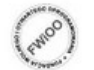

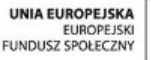

3

## **STRATEGIA WOLNYCH I OTWARTYCH IMPLEMENTACJI** - www.e-swoi.pl

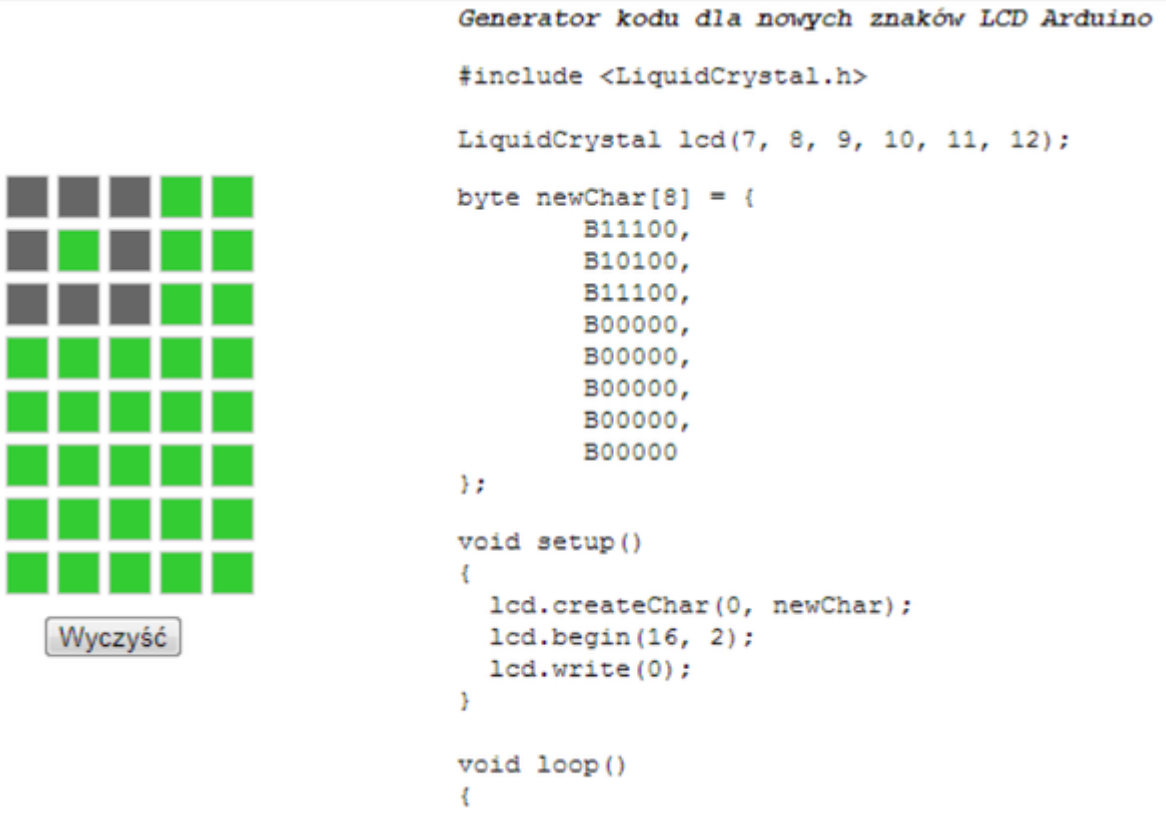

Y

**SW04** 

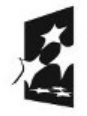

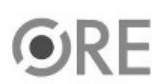

 $\overline{4}$ 

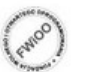

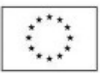